Civil events can now be searched in the CM/ECF system as follows:

- 1. Log into CM/ECF.
- 2. Click on "Search" on the blue menu bar.
- 3. Type the name of the event, or a portion of the name, in the search box and click on "Search".
- 4. The screen will display all events that meet your search criteria.
- 5. Click on the event you wish to file and proceed with your transaction.

If you're not sure which event is appropriate, you may contact the clerk's office Help Desk during regular business hours at one of the following toll-free numbers:

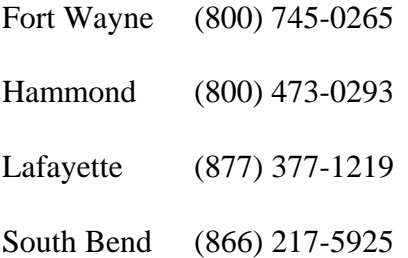